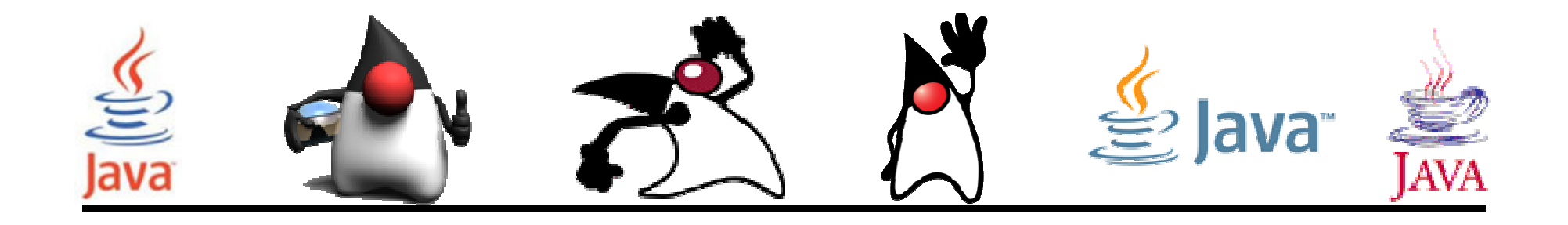

## Argumentos en la línea de comandos

### Pedro Corcuera

 Dpto. Matemática Aplicada y Ciencias de la Computación**Universidad de Cantabria**

**corcuerp@unican.es**

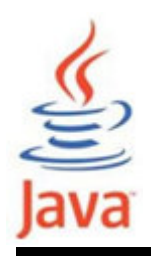

## **Objetivos**

- Conocer y explicar qué son argumentos en la línea de comandos
- Obtener datos del usuario a través de la línea de comandos
- Aprender a pasar argumentos a los programas en Netbeans

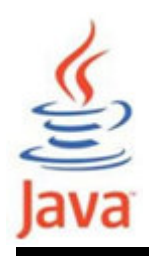

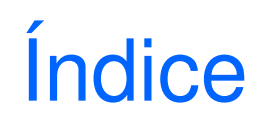

- Argumentos en la línea de comandos
- Array String[ ] args
- Conversión de argumentos en la línea de comandos
- Argumentos en la línea de comandos en **NetBeans**

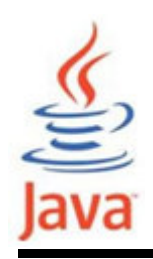

- Una aplicación Java puede aceptar cualquier númerode argumentos desde la línea de comandos.
- Los argumentos de la línea de comandos permiten al usuario modificar la operación de una aplicación.
- El usuario introduce argumentos en la línea de comandos cuando invoca la aplicación y los especifica después del nombre de la clase a ejecutar.

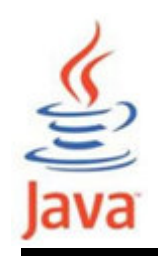

• Por ejemplo, supóngase que se tiene una aplicación Java, llamada Ordenar, que ordena cinco números. La invocación en la línea de comandos es:

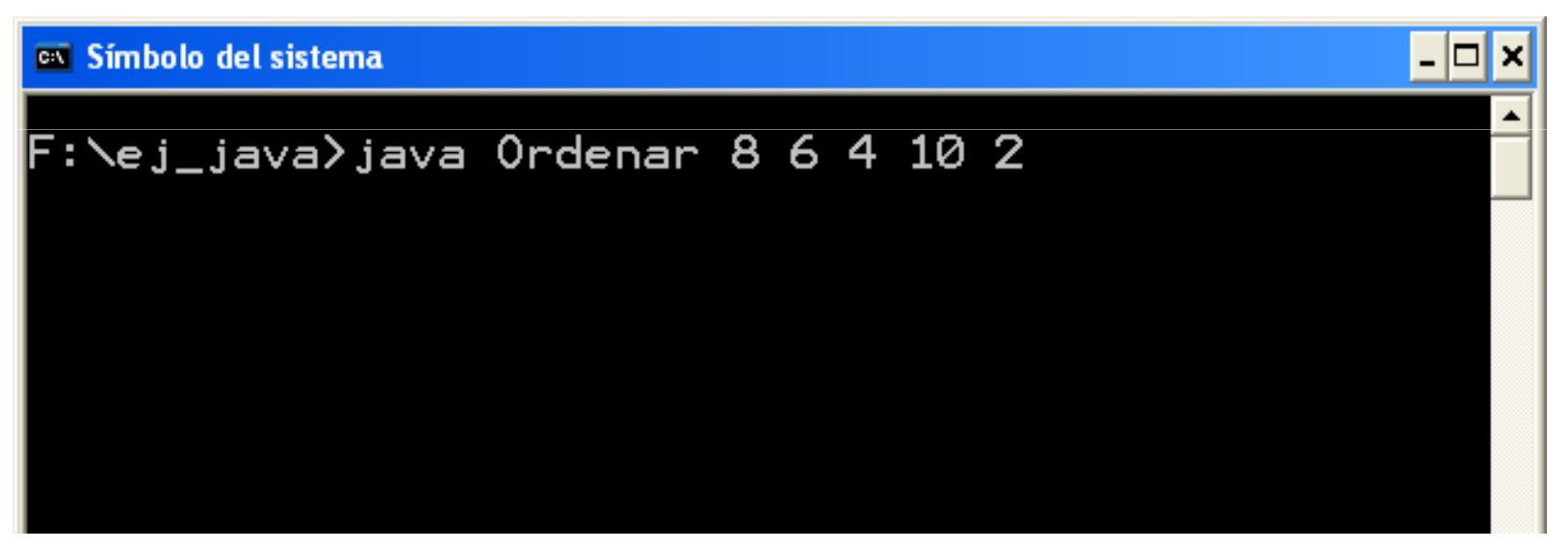

Nota: los argumentos se separan por espacios

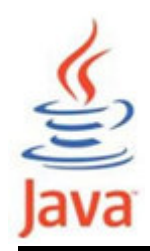

Cómo reciben las aplicaciones Java los argumentos en la línea de comandos

• En Java cuando se invoca una aplicación, el sistema en tiempo de ejecución (runtime) pasa los argumentos en la línea de comandos al método mainde la aplicación mediante un array de String.

```
public static void main(String[] args)\{...}<br>}
```
Cada String en el array contiene uno de los argumentos de la línea de comandos

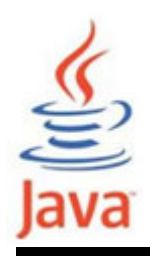

• Los argumentos se almacenan en el array args del método main:

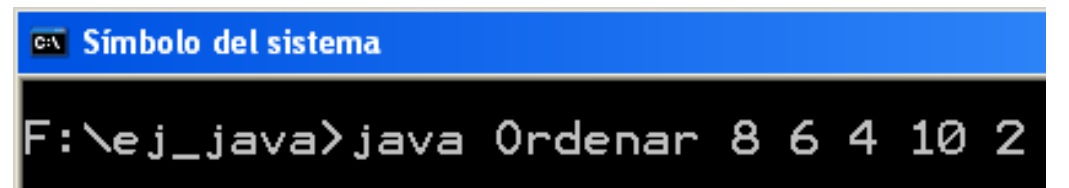

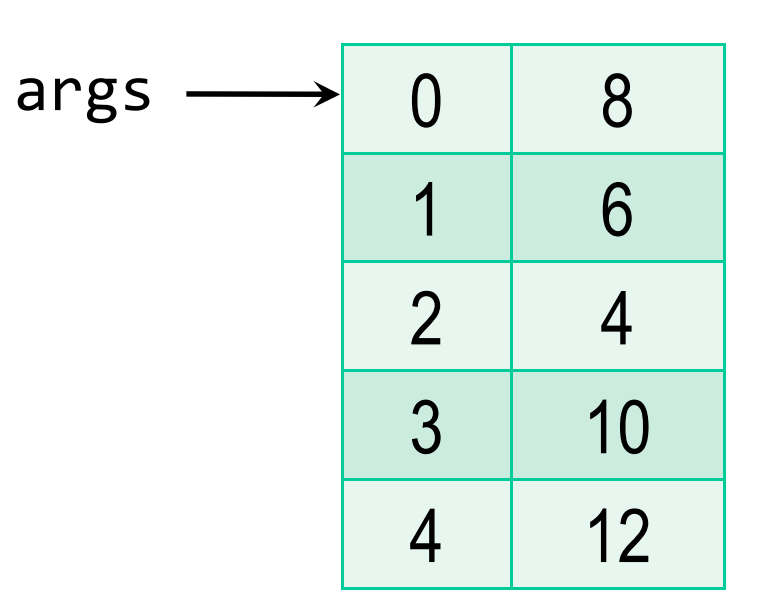

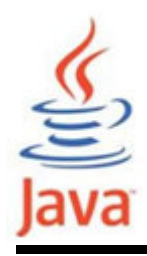

## Ejemplo

• Para imprimir el contenido del array de argumentos:

```
public class ArgumentosLC\mathcal{L}public static void main(String[] args){<br>}
      for(int i=0; i<args.length; i++) {
         System.out.println( args[i] );
      }<br>}
    }<br>}
}
```
# on Símbolo del sistema \ej\_java>java ArgumentosLC hola 123 456 fin

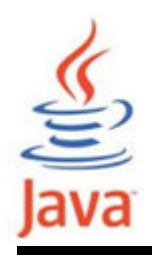

- • Si se necesita valores numéricos en la línea de comandos, deben convertirse los argumentos Stringal equivalente numérico utilizando las clases wrappers.
- Trozo de código que convierte el arg[0] a un entero:

```
int primerArg = 0;
if (args.length > 0) {

primerArg = Integer.parseInt(args[0]);}
```
– el método parseInt() en la clase Integer produce error (NumberFormatException) si el formato no es un número

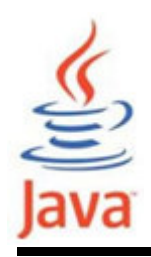

- Antes de usar argumentos en la línea de comandos, siempre comprobar el número de argumentos antes de acceder a los elementos del array para que no se generen excepciones (errores).
- Por ejemplo si un programa necesita que el usuario ingrese cinco (5) argumentos, entonces::

```
if (args.length != 5) {

System.out.println(″Numero invalido de args, son 5″); else { 
// instrucciones}
```
### Argumentos en la línea de comandos en **NetBeans** lava

- Asumiendo que se tiene un proyecto que compila sin errores, para pasar argumentos al programa con NetBeans:
	- – Pulsar sobre el nodo del proyecto el botón derecho del ratón. En el menú popup seleccionar Properties

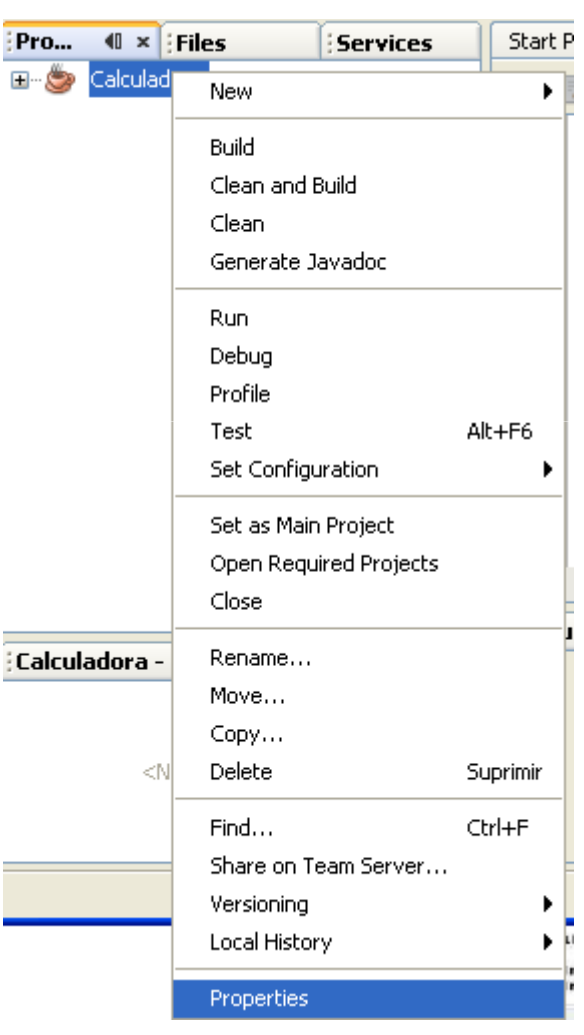

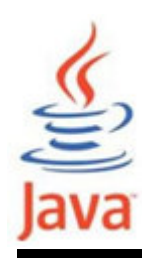

## Argumentos en la línea de comandos en **NetBeans**

#### –En el diálogo Project Properties, seleccionar Run

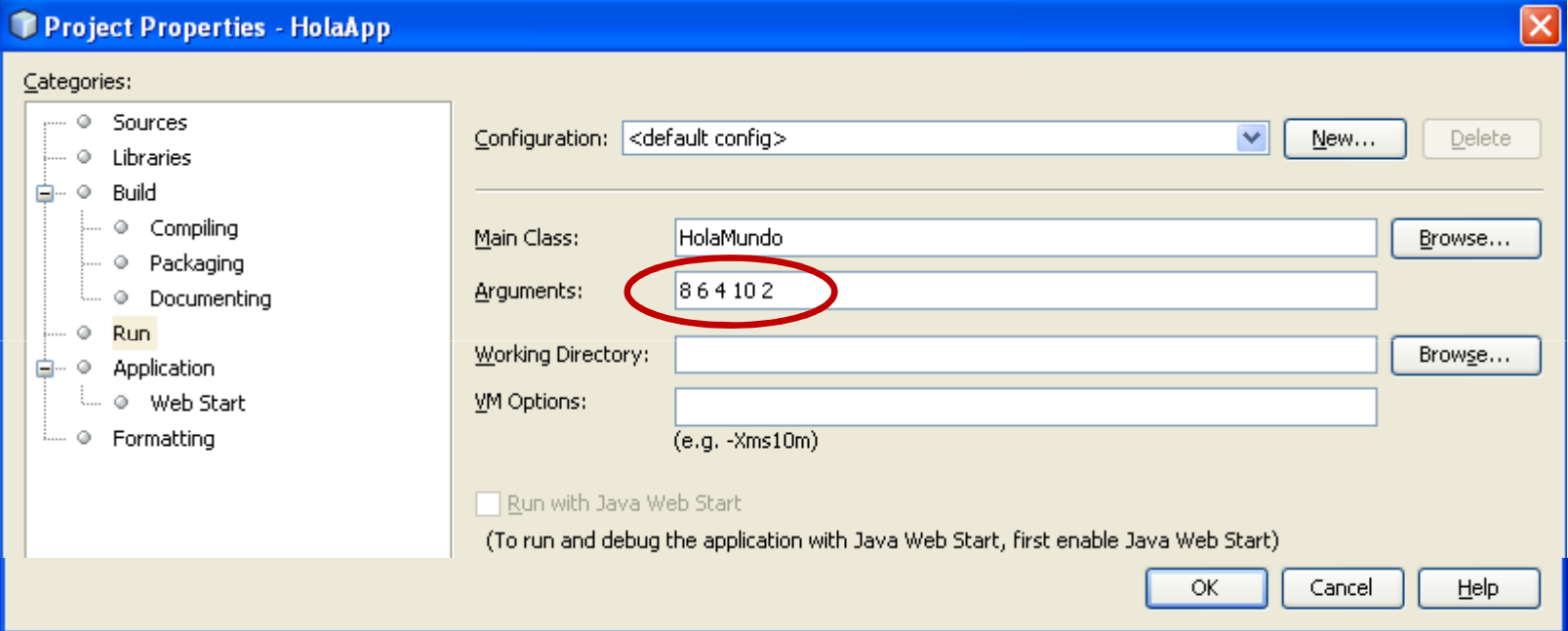

- – En el cajetín de texto Arguments escribir los parámetros que se desean pasar al programa y pulsar OK
- –Ejecutar el programa